## DBIO Editor

## Summary

DBIO stands for DataBase Input/Output and is a standard way to access the eGovFrame IDE's databases. It lets you connect to databases in a standardized API and also presents an abstraction of databases. The eGovFrame's DBIO Editor enables multiple features useful for modifying DBIO settings.

Main features are as below.

- SQL MAP Config File editor: enables editing DB connections and SQL MAP File list information.
- SQL MAP File Editor: enables editing the query information, and parameter result handling.
- Data Source Explorer : database source configuration, and searching for data source' child objects.
- DBIO Search View : enables searching for query IDs within SQL map files.

## Environmental settings

In order to use the DBIO Editor, the eGovFrame DBIO has to be updated within the Eclipse, as below.

1. Select Help > Software Updates > Install New Software... from the Eclipse menu.

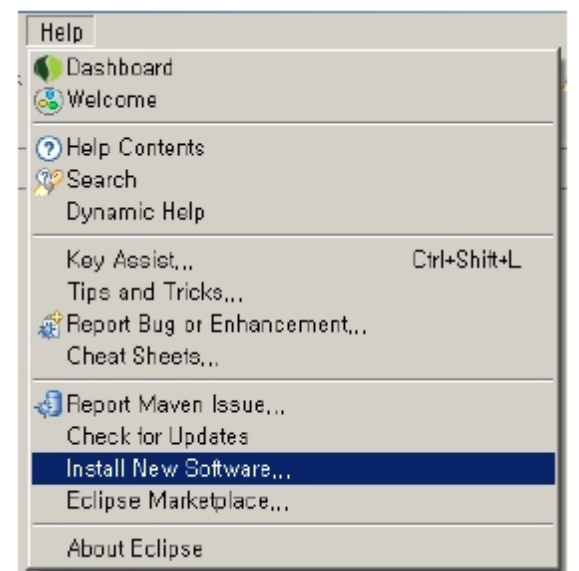

2. Click the Add... button on the right of the Available Software list.

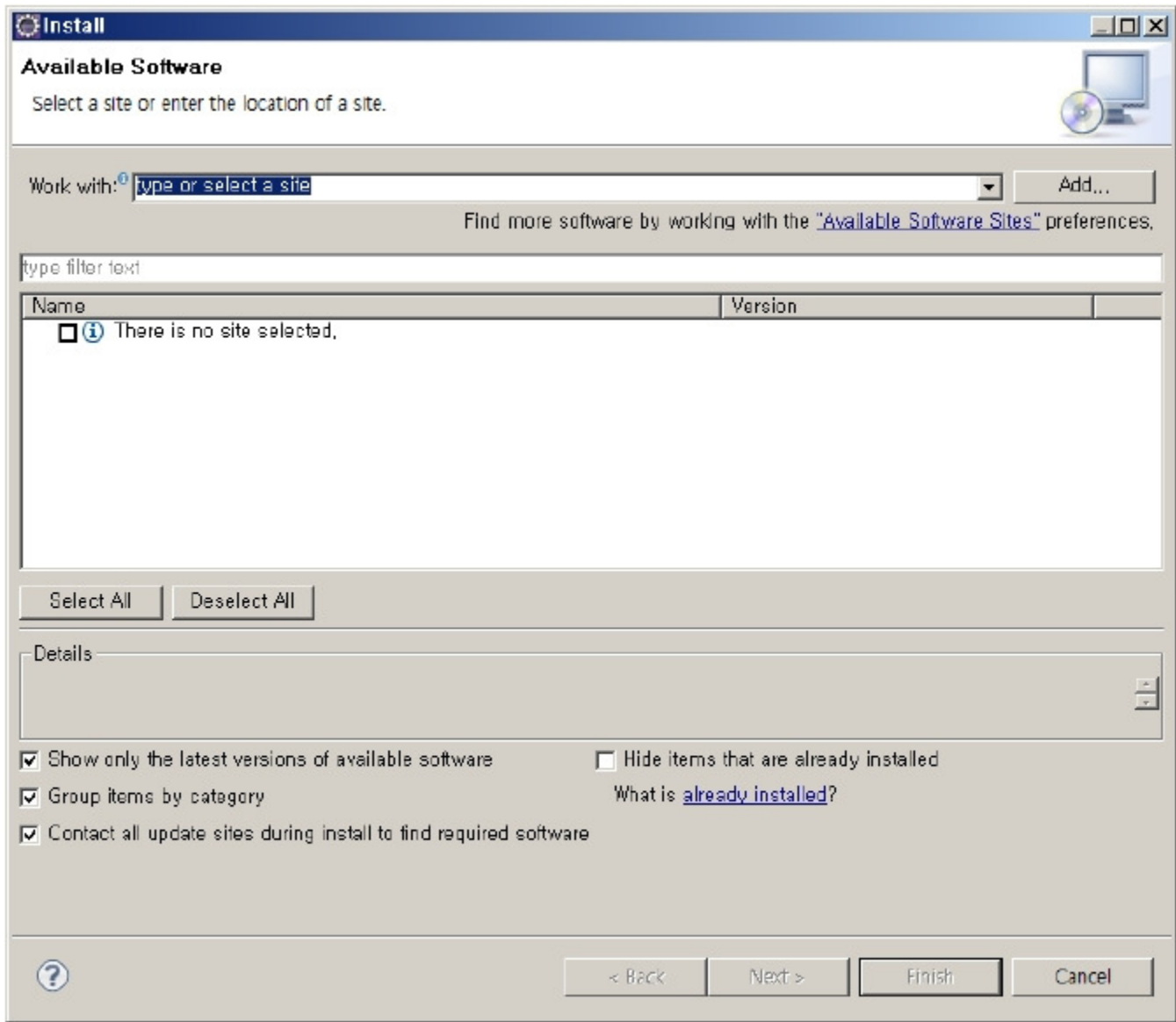

3. In the Add Repository dialog, enter "http://www.egovframe.go.kr/update [http://www.egovframe.go.kr/update]" into the location field, and click the OK button.

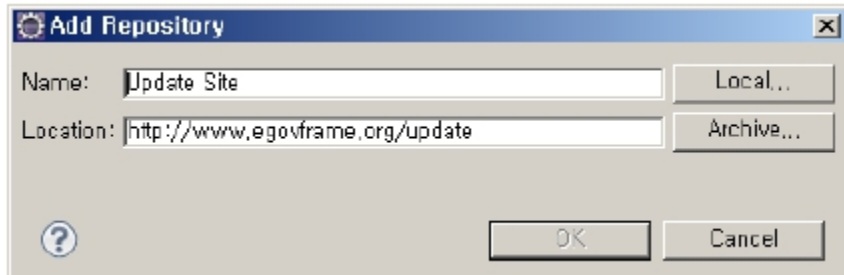

- 4. The URL entered above will be added to the Available Software list.
- 5. Choose the entry, or any of the sub-entries.
- 6. Click on the Finish button on the right of the Available Software list.

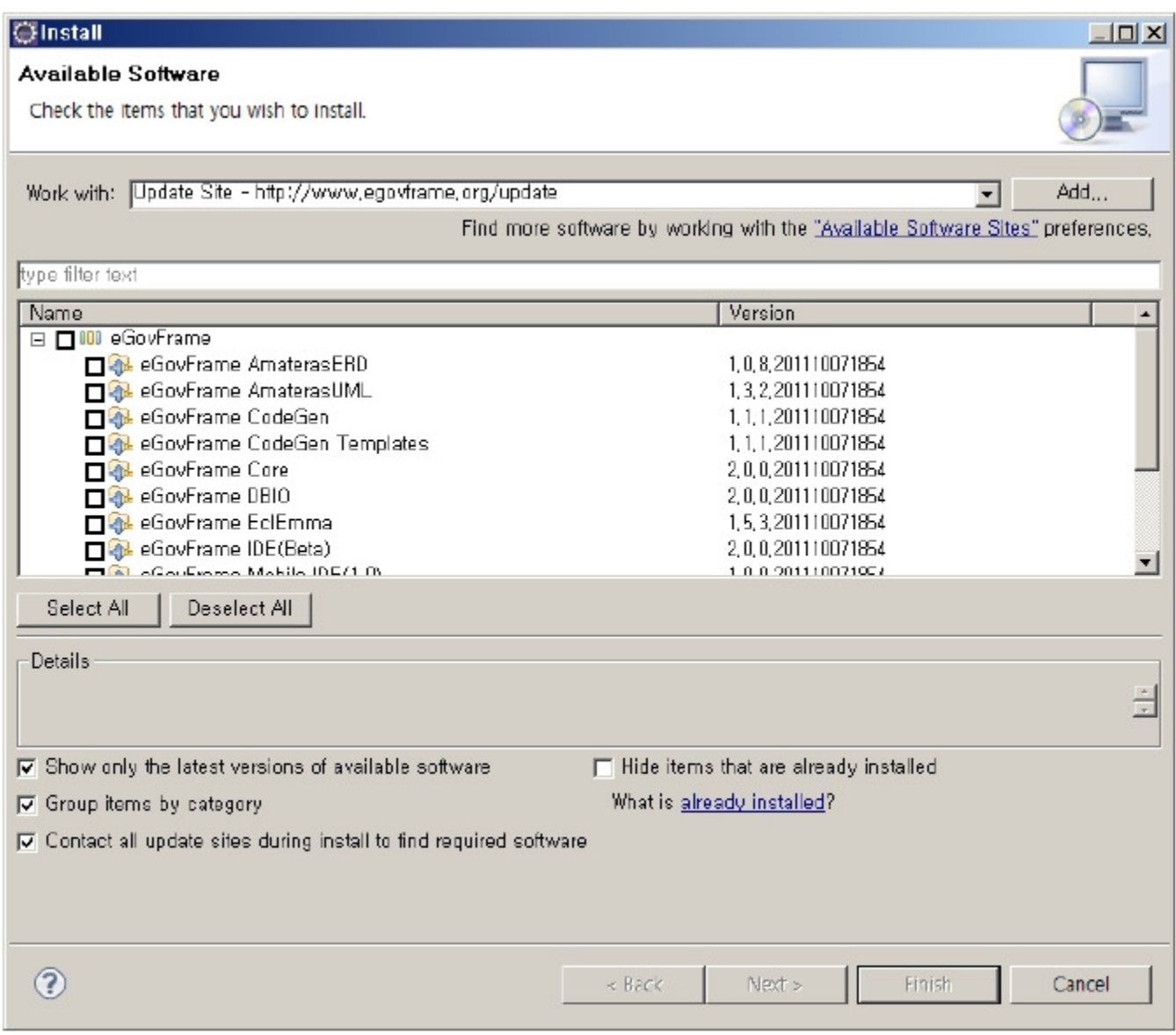